# Manage your licenses

The License Key Manager provides an intuitive, simple-to-use interface for SQL Defrag Manager license key management. You can view the status of your license keys and add licenses to manager additional instances. Each license allows you to manage a predetermined number of SQL Server instances. When you reach your limit, SQL Defrag Manager does now allow you to add new instances.

## Access the Manage Licenses window

To display the Manage Licenses window, click **Manage Licenses** on the SQL Defrag Manager command menu of the SQL Defrag Manager Console. To display the command menu, click the SQL Defrag Manager logo in the top left corner of the SQL Defrag Manager Console, as shown in the following figure.

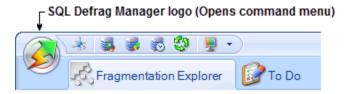

### Managing licenses

You may need to add a license if you exhaust your trial license.

#### To upgrade a trial license to a permanent license:

- On the SQL Defrag Manager command menu, click Manage Licenses.
- 2. On the Manage Licenses window, click Add
- 3. On the license key window, enter the license key.
- 4. Click OK.

#### License terms

By default, SQL Defrag Manager installs with a limited time, unlimited instance trial license key. After you install the SQL Defrag Manager components using the Typical or Custom setups, the Management Console lists your trial license in the Manage Licenses window. You cannot manage the default trial license. This license key is stored in the SQL Defrag Manager Repository.

SQL Defrag Manager licenses are issued per SQL Server instance and for a specific time period. You can manage these licenses with the License Key Manager.

# Need more help? Search the IDERA Customer Support Portal

| IDERA   | Products | Purchase | Support | Community | About | Resources | Legal |
|---------|----------|----------|---------|-----------|-------|-----------|-------|
| Website |          |          |         |           | Us    |           |       |